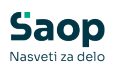

## Obračun storitev (zgodovina različic)

**V tem prispevku**

Zadnja sprememba 19/12/2024 9:57 am CET | Objavljeno 16/06/2021

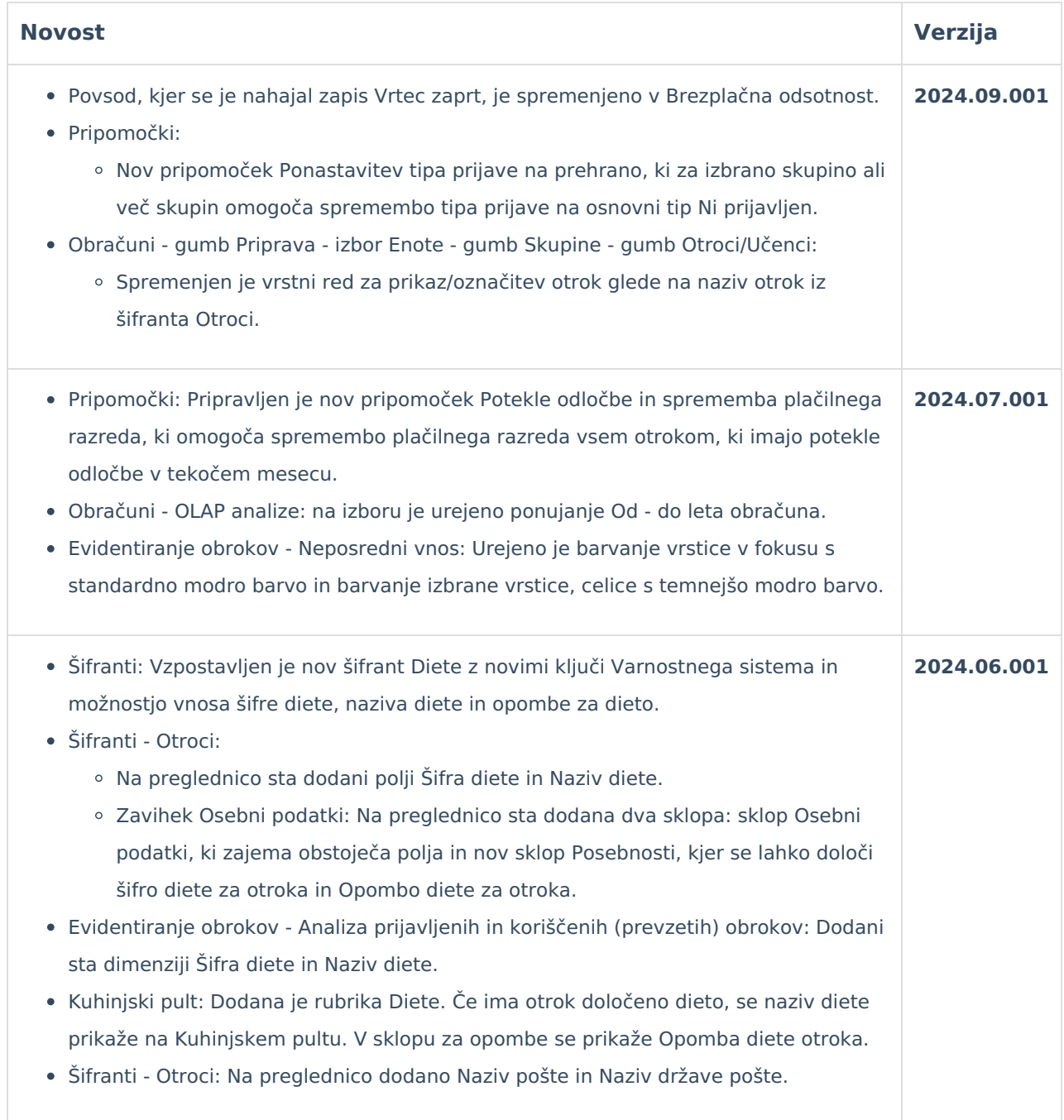

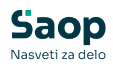

- Vzpostavljena je povezava s spletno aplikacijo webVrtec. V ePoštarju je vzpostavljen nov ponudnik webVrtec in dve storitvi: Sinhronizacija šifrantov OST in Prevzem odsotnosti otrok. Šifranti se sinhronizirajo glede na razpored, ki je določen v ePoštarju, uvoz odsotnosti pa se izvede na zahtevo v Šifranti - Šifranti vrtci - Pregled odsotnosti- ikona za Uvoz, kjer je dodan nov spustni meni Uvoz odsotnosti webVrtec. Evidentiranje obrokov in Kuhinjski pult: Dodan je nov varnostni ključ OST – EVIDENTIRANJE OBROKOV – Koriščenje obrokov – Sprememba obroka in Kuhinjski **2024.05.001**
- pult. Osnovno je dovoljenje. V primeru Prepovedi se v meniju Kuhinjski pult onemogoči izbor/sprememba obroka. Pripomočki - Brisanje učencev iz mojaMalica: Na formo je dodana možnost za obdelavo spletnih operaterjev po izvedenem brisanju podatkov otrok, kjer lahko
	- izberemo med akcijo za spletne operaterje:
		- Sprememba statusa na neaktiven: če za operaterja ni več zapisov prijav otrok, se spletnemu operaterju spremeni status na neaktiven
		- Brisanje: če za operaterja ni več zapisov prijav otrok, se spletni operater briše.
- Šifranti Otroci zavihek mojaMalica: Na preglednico je dodan stolpec Aktiven za prikaz statusa spletnega operaterja.

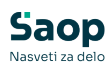

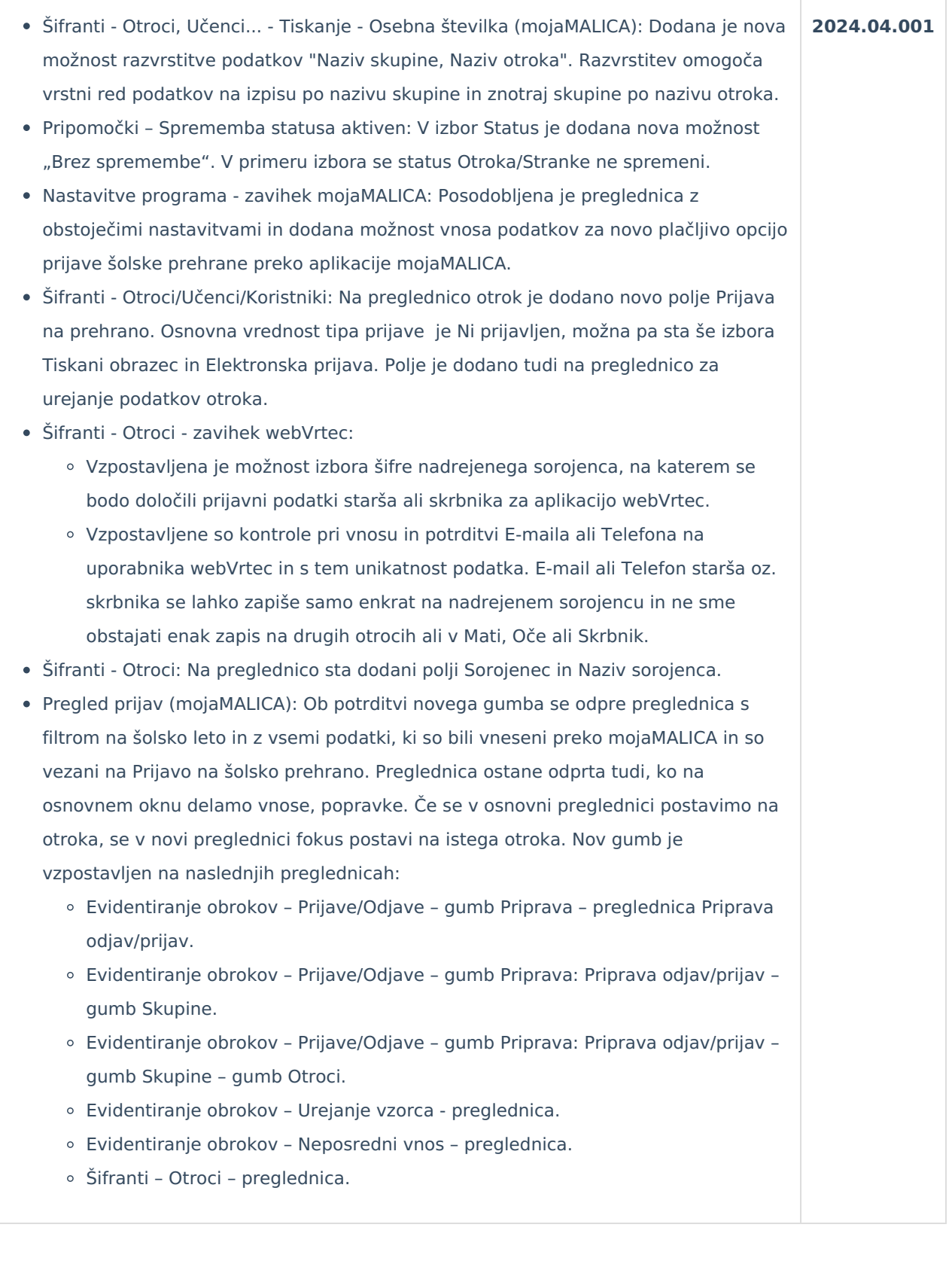

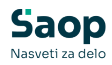

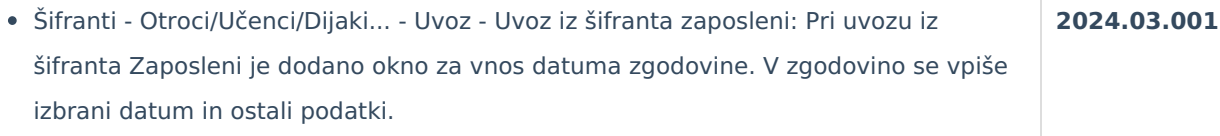

- Šifranti Otroci: Dodan je nov zavihek webVrtec, ki je aktiven v primeru, da je koda programa = V in če je vzpostavljen ključ »OST – NASTAVITVE PROGRAMA – webVrtec - neaktivno« (prepoved prepovedi). V zavihku webVrtec je vzpostavljena preglednica s podatki za Mati, Oče in Skrbnik.
- Šifranti Šifranti vrtci: Vzpostavljen je nov šifrant Vzgojitelji, ki je aktiven v primeru, če je koda programa = V in če je vzpostavljen ključ »OST – NASTAVITVE PROGRAMA – webVrtec - neaktivno« (prepoved prepovedi).
- Šifranti Skupine: V šifrant Skupine so na preglednico in na »Vnesi zapis« in »Popravi zapis« dodana nova polja, ki so vidna samo v primeru, če je koda programa = V in če je vzpostavljen ključ »OST – NASTAVITVE PROGRAMA – webVrtec neaktivno« (prepoved prepovedi):
	- Vzgojitelj (webVrtec): ponudijo se samo vzgojitelji, ki imajo v šifrantu Vzgojitelji tip = 1 – Vzgojitelj.
	- Pomočnik (webVrtec): ponudijo se samo pomočniki, ki imajo v šifrantu Vzgojitelji tip = 2 – Pomočnik.
	- Pomočnik 2 (webVrtec): ponudijo se samo pomočniki, ki imajo v šifrantu Vzgojitelji tip = 3 – Pomočnik 2.
- Evidentiranje obrokov Analiza prijavljenih in koriščenih (prevzetih) obrokov (brez evidence sprememb): Urejen je prikaz števila Prijavljenih v primeru, ko vpišemo otroku za dan SO ali O1D, potrdimo spremembo in ga ponovno prijavimo.
- Evidentiranje obrokov Subvencije šolske prehrane: Izpisu Zahtevek za MIZKŠ od 9/2013 je z namestitvijo dodeljen status Neaktiven, ker se ne uporablja več.
- Obračuni Zaključek: Urejen je zaključek obračuna v primeru, ko šifra občine, ki je določena v Zgodovini otroka, ne obstaja.
- Evidentiranje obrokov Analiza prijavljenih in koriščenih obrokov: Dodani sta dimenziji "Šifra enote iz zgodovine učenca" in "Enota iz zgodovine učenca".
- Evidentiranje obrokov: Vzpostavljena je nova preglednica za izbor Več skupin, v kateri je možnost filtriranja, vzpostavitev vrstnega reda podatkov v stolpcih in poljubnega vrstnega reda stolpcev, ki se ohrani na nivoju operaterja. Nova preglednica je urejena na:
	- Evidentiranje obrokov Neposredni vnos.
	- Evidentiranje obrokov Prijave/Odjave gumb Neposredni vnos.
	- Evidentiranje obrokov Prijave/Odjave gumb Urejanje vzorcev.
	- Evidentiranje obrokov Urejanje vzorca.
	- Otroci-Izpis-Osebna številka (mojaMALICA).

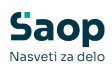

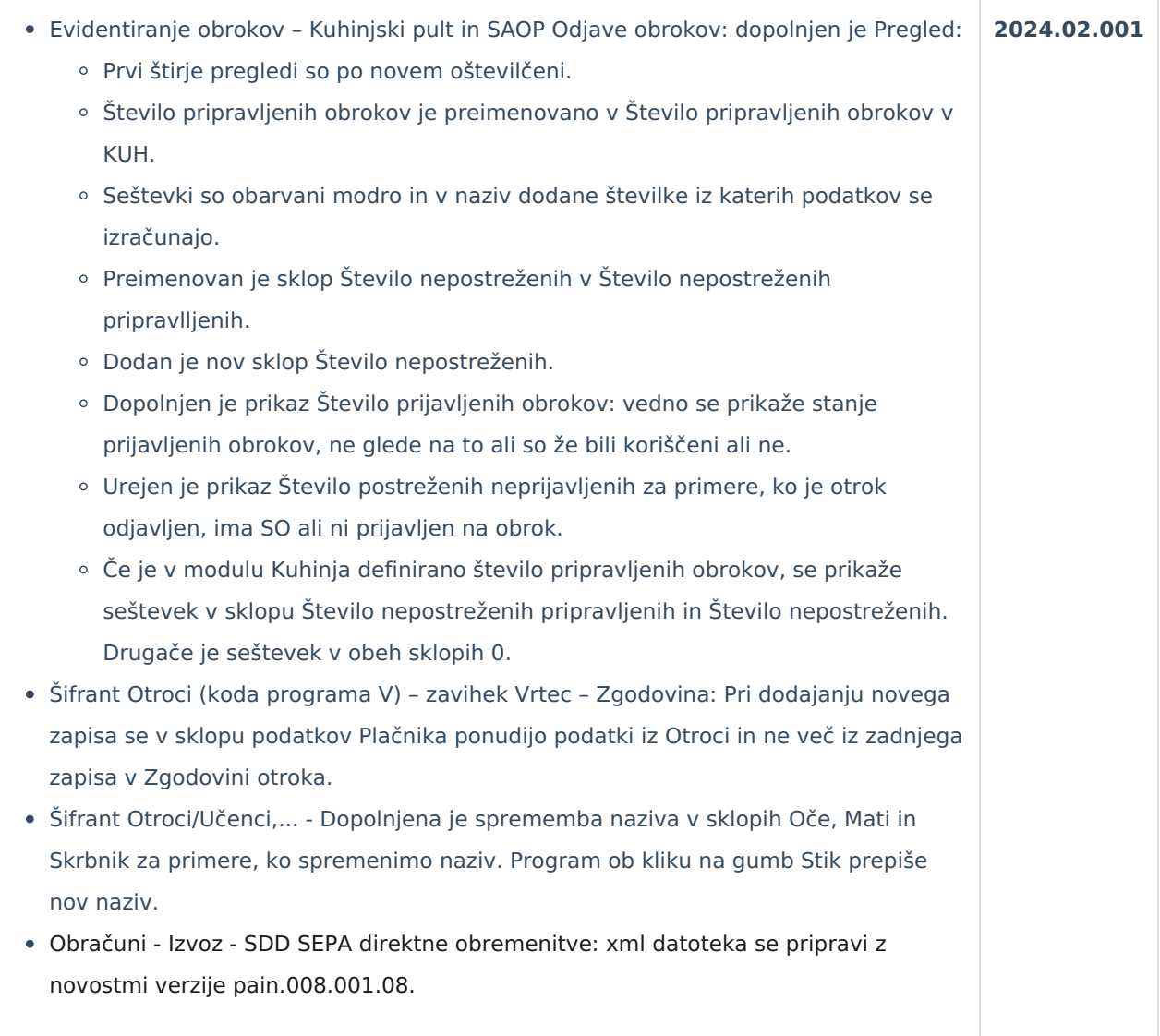

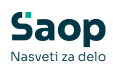

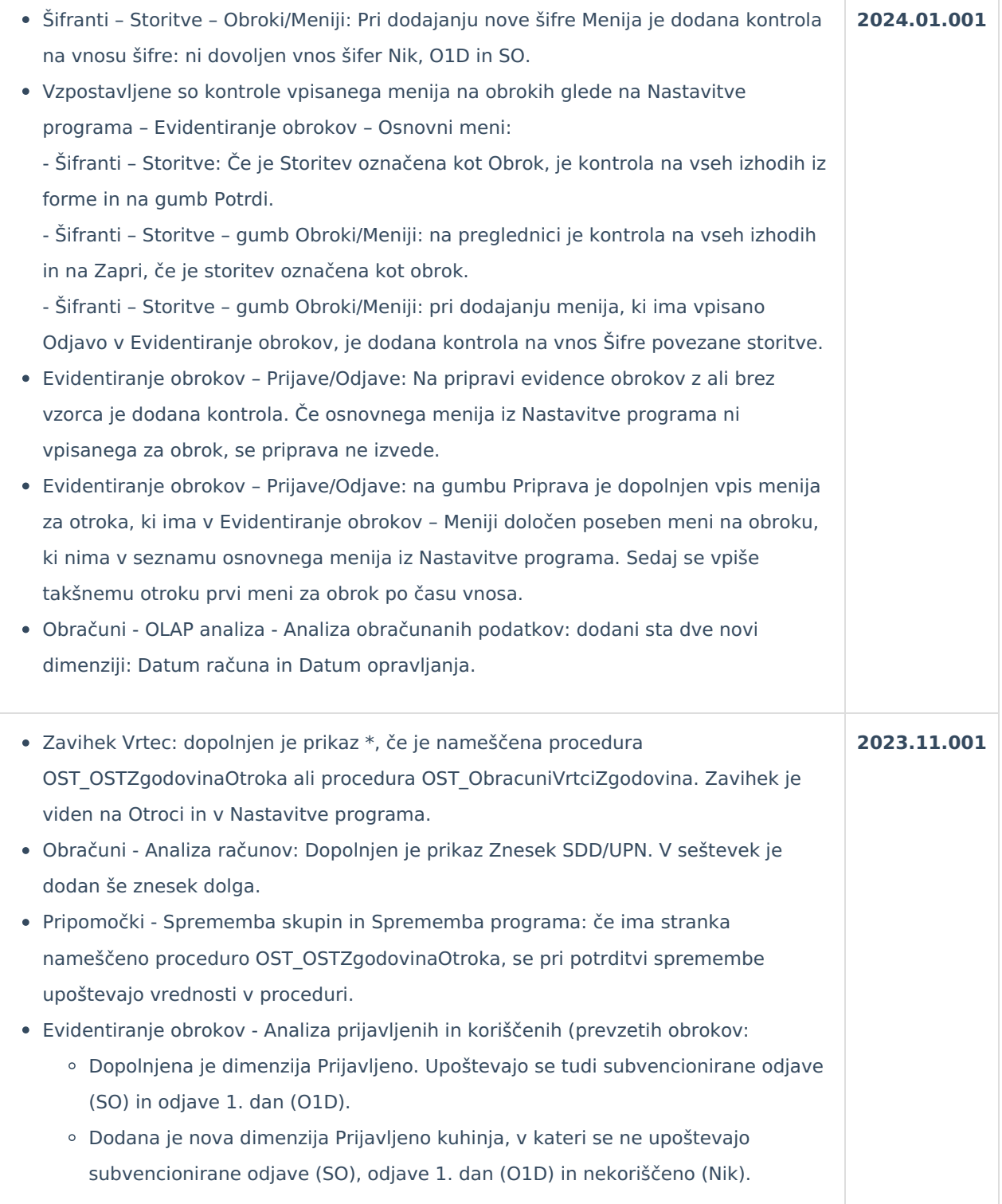

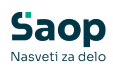

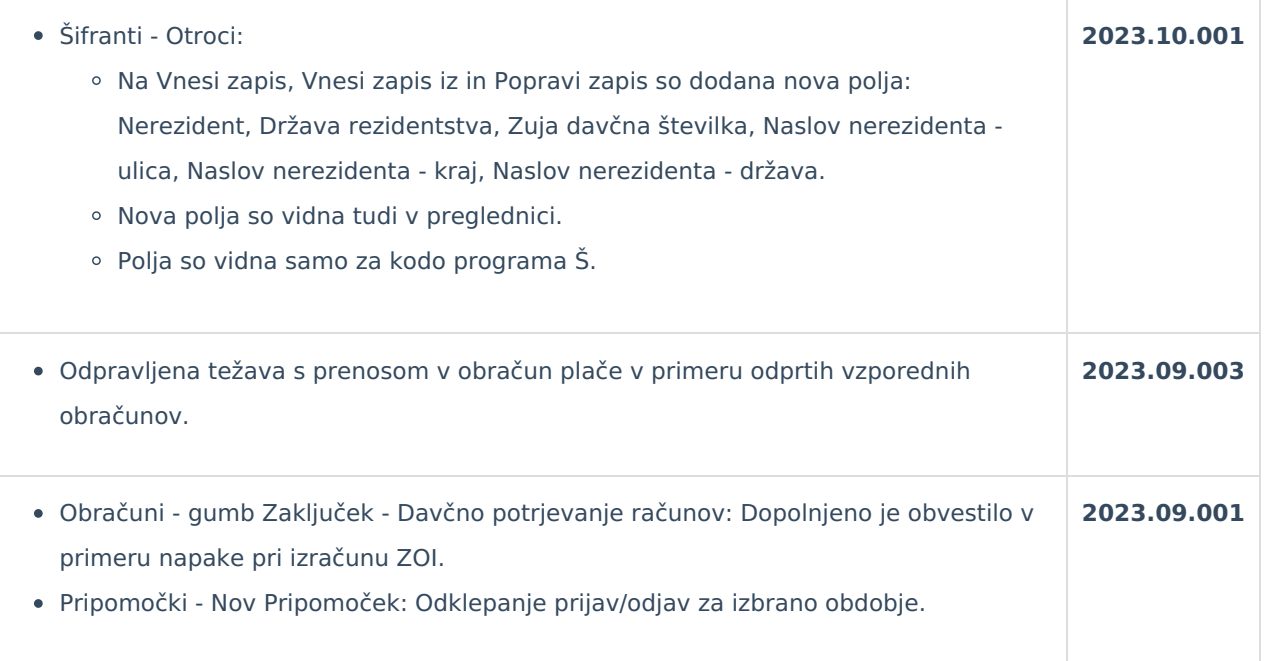

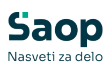

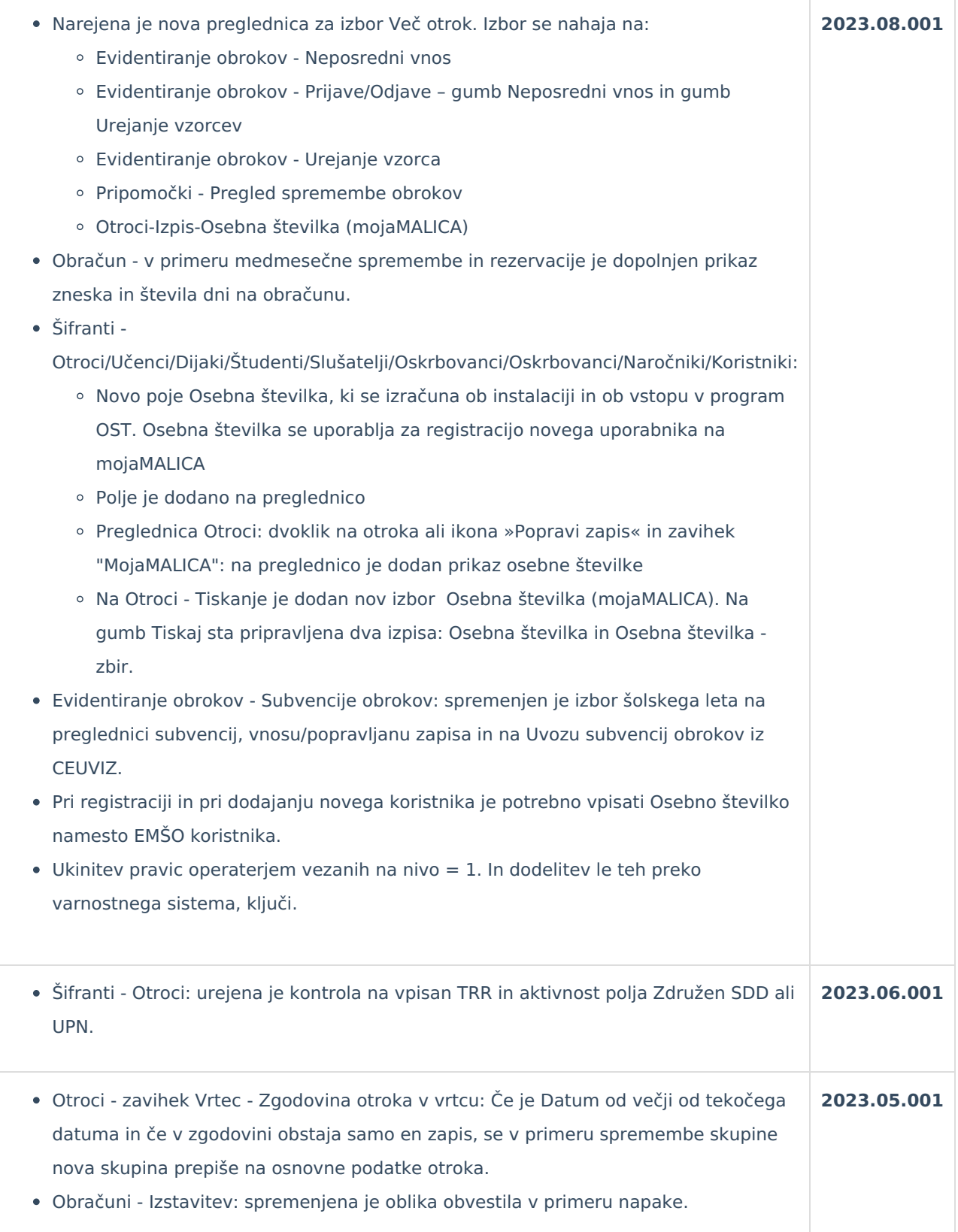

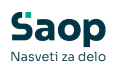

ŕ

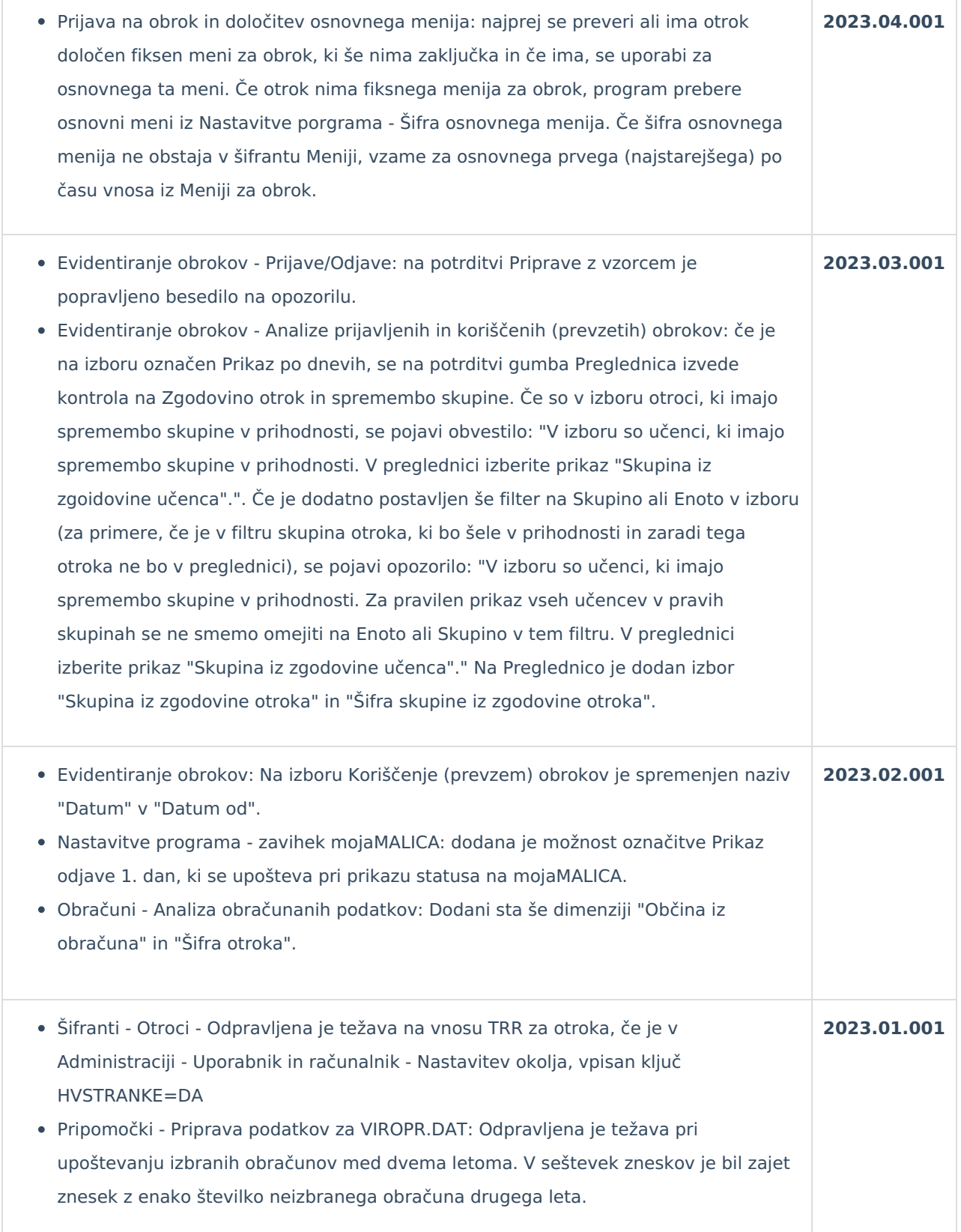

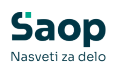

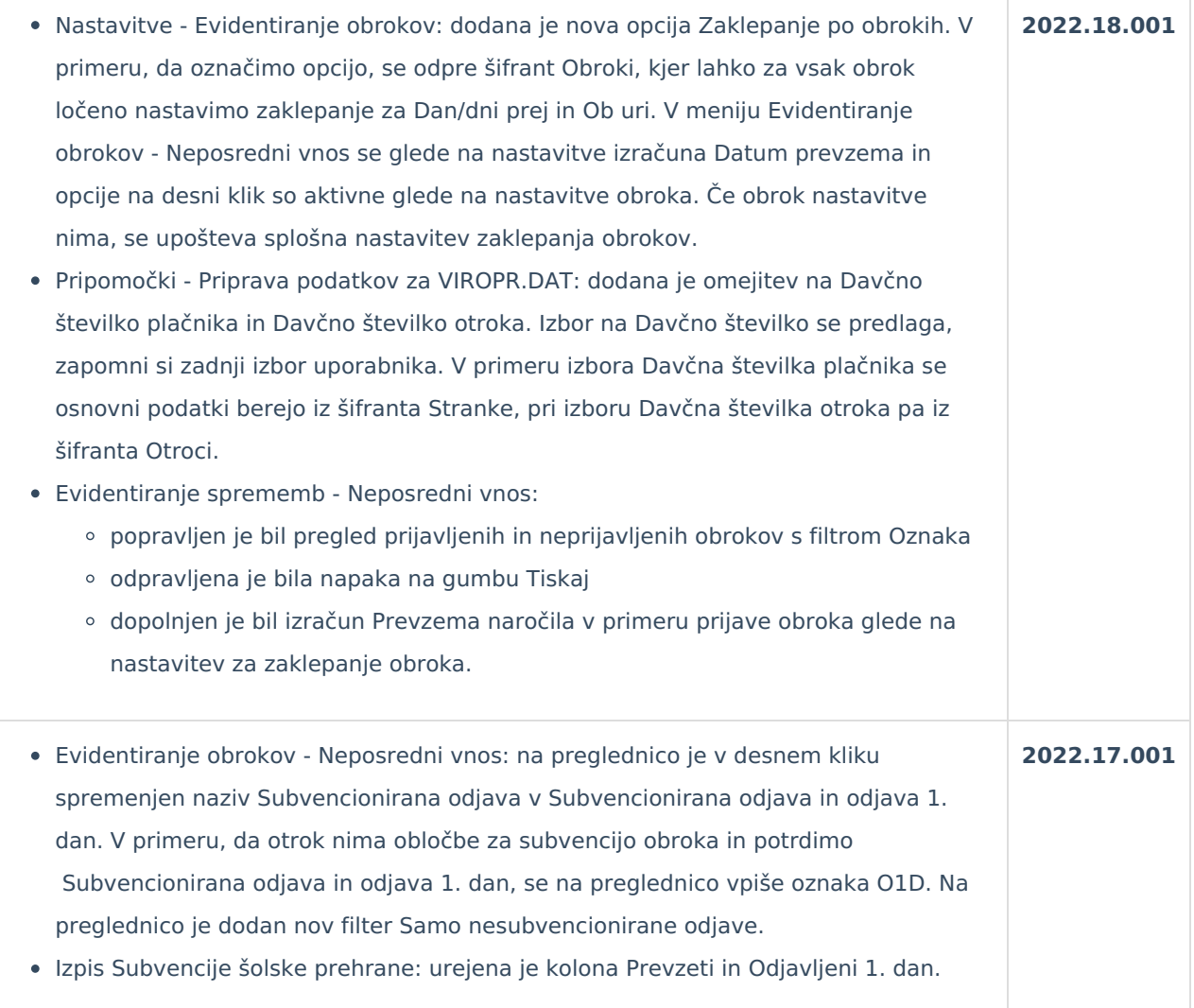

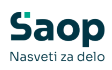

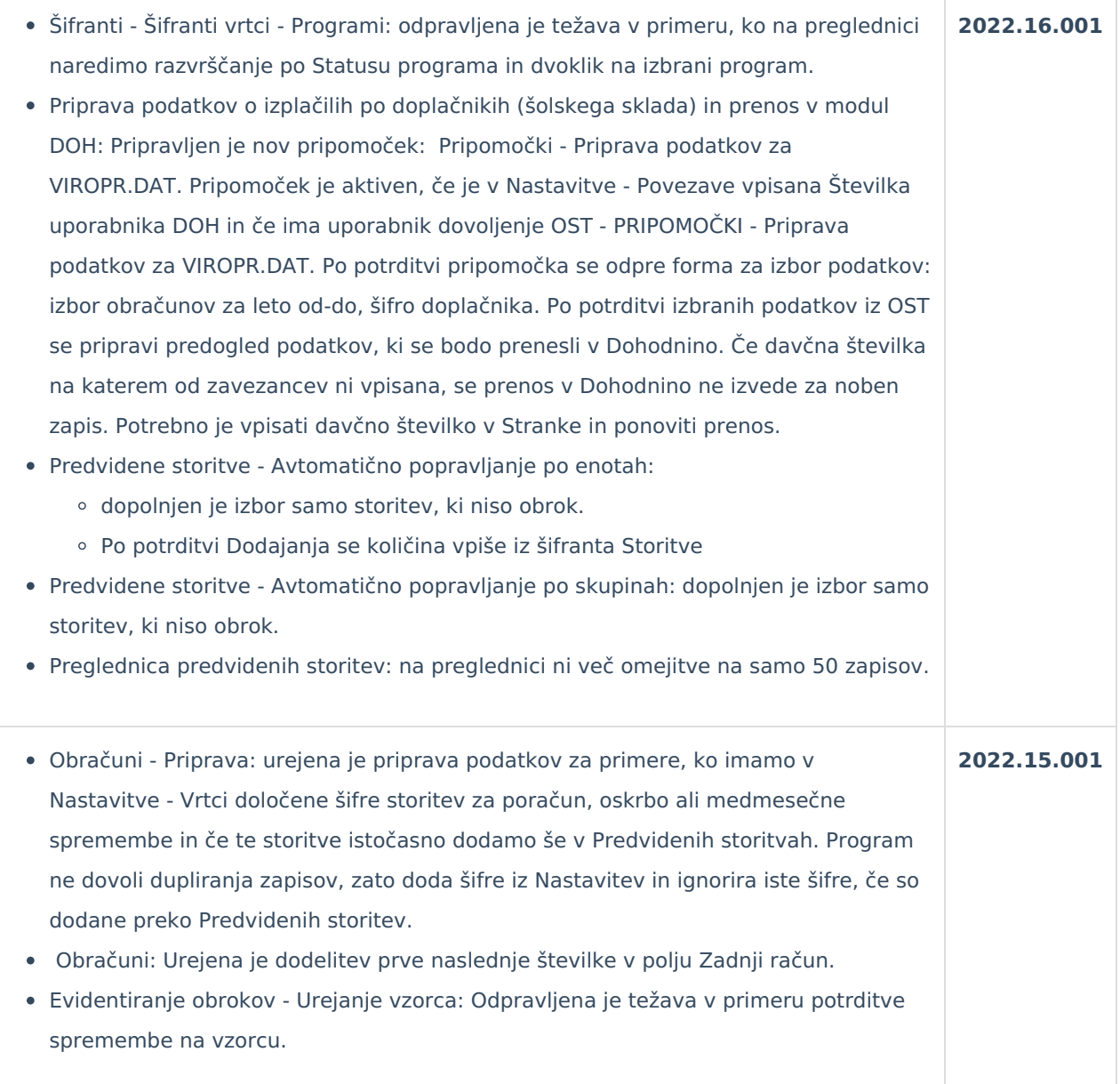

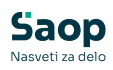

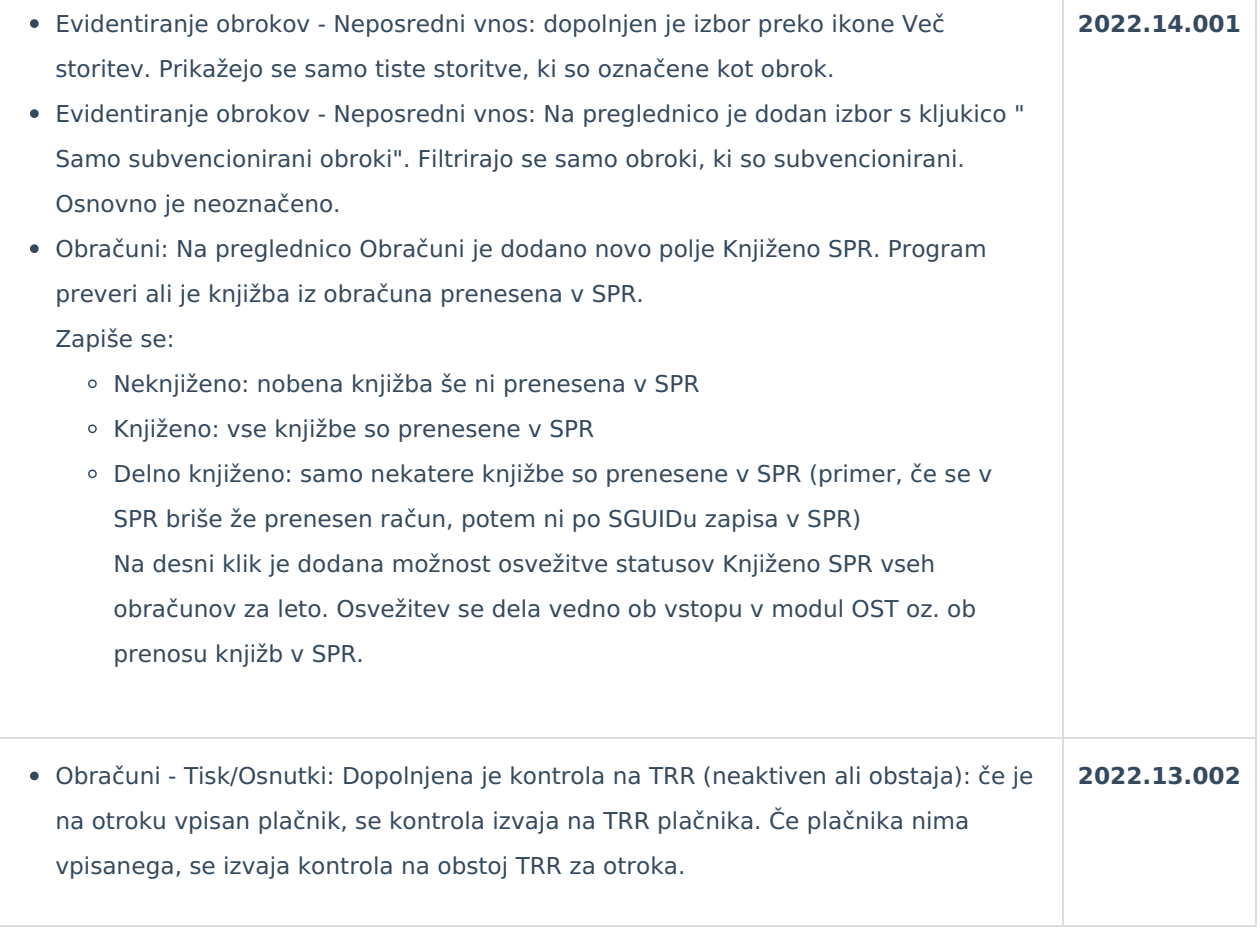

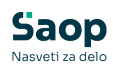

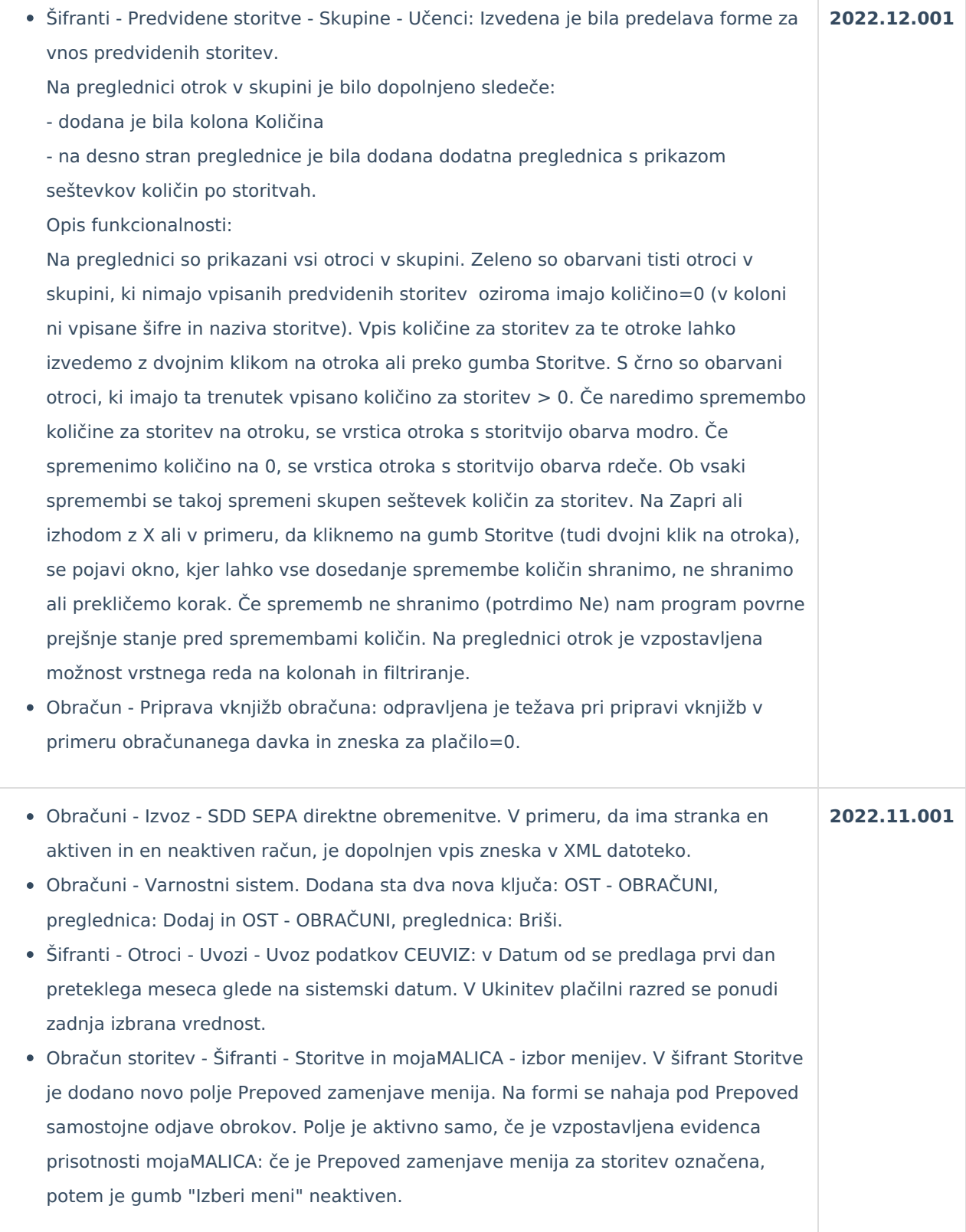

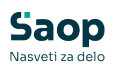

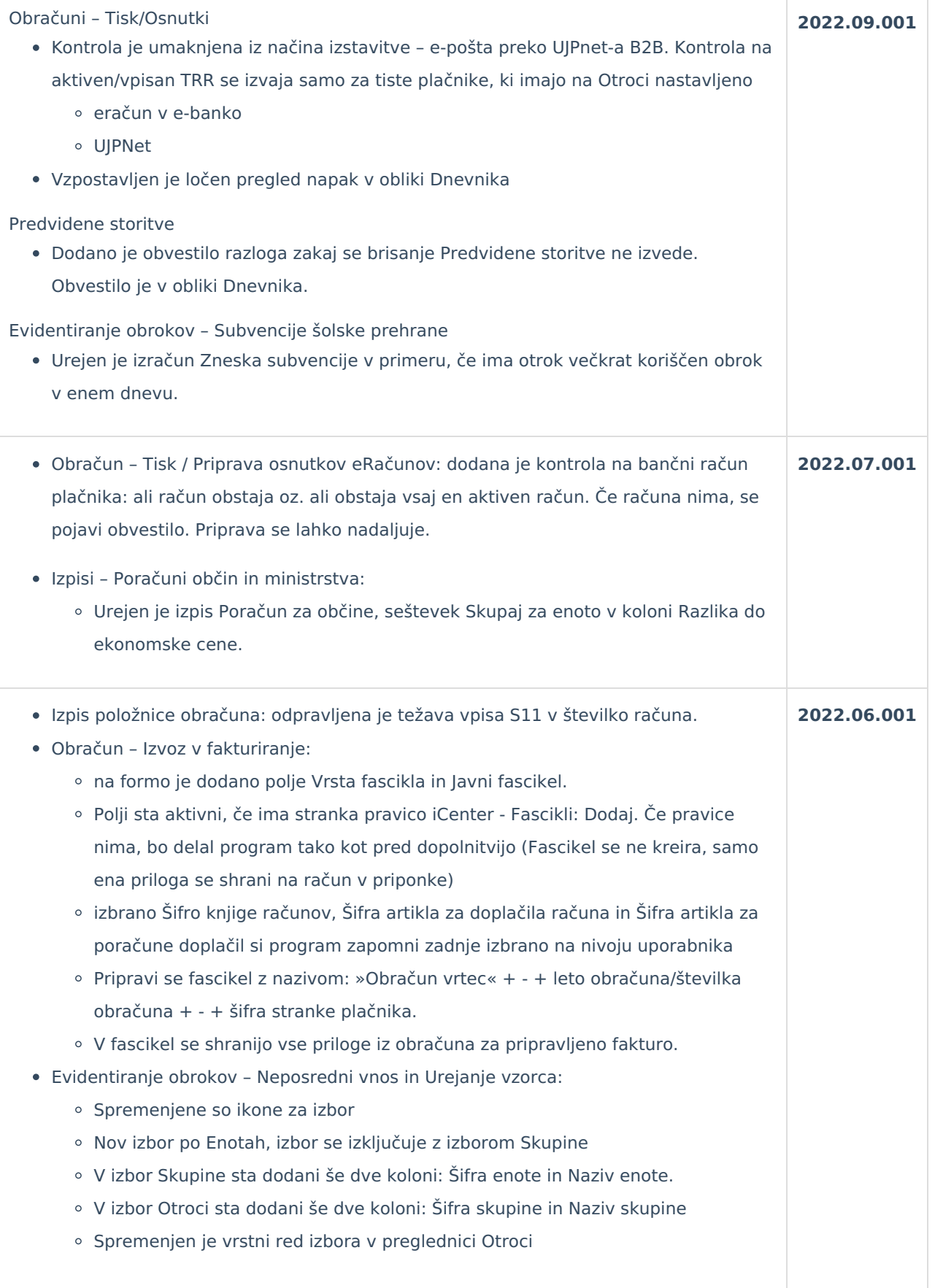

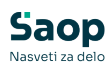

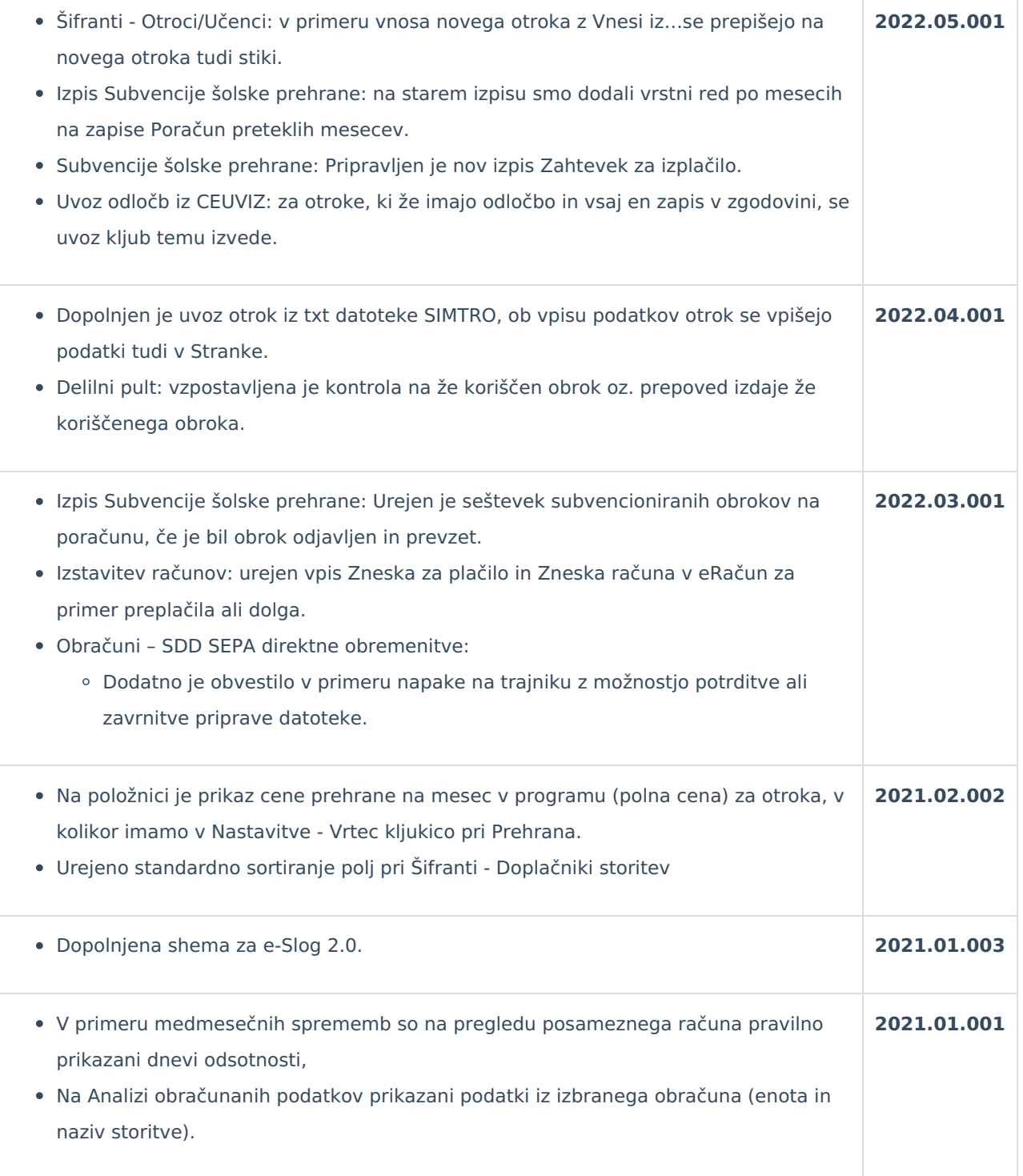